# **Come votare la Strategia Alimentare di Livorno per il Social Innovation Prize**

### **1. Andare sul sito e Cliccare su "Enrol"**

# **https://academy.europa.eu/local/euacademy/pages/course/overview.php?id=124**

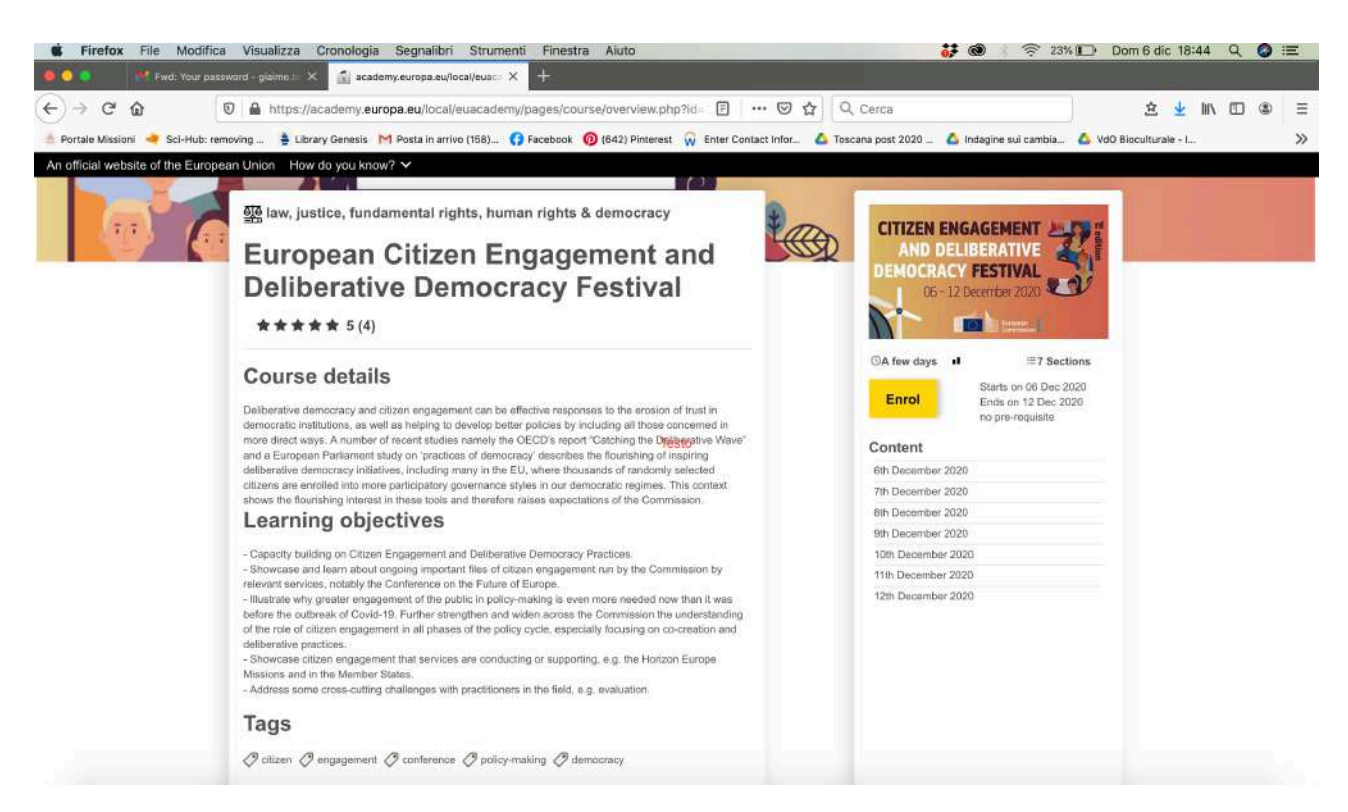

# **2. Immettere l'email e cliccare "create an account"**

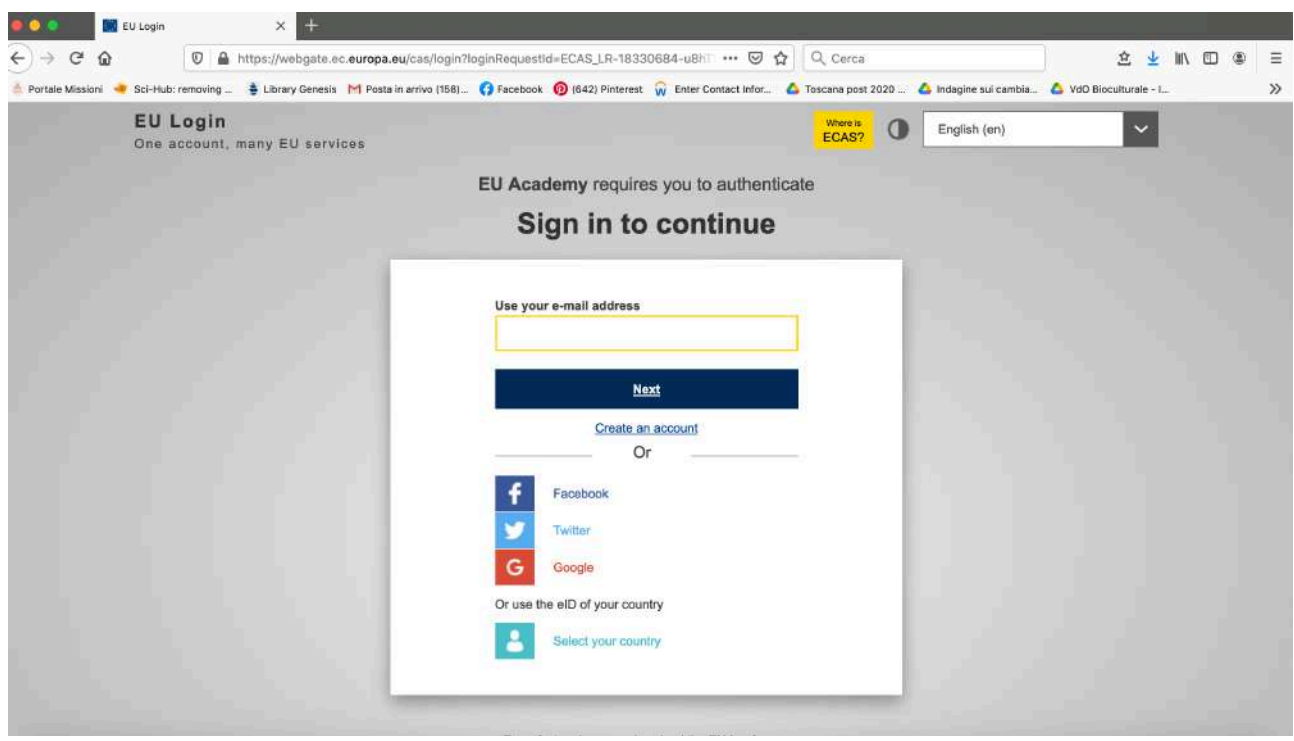

# **3. Compilare i campi**

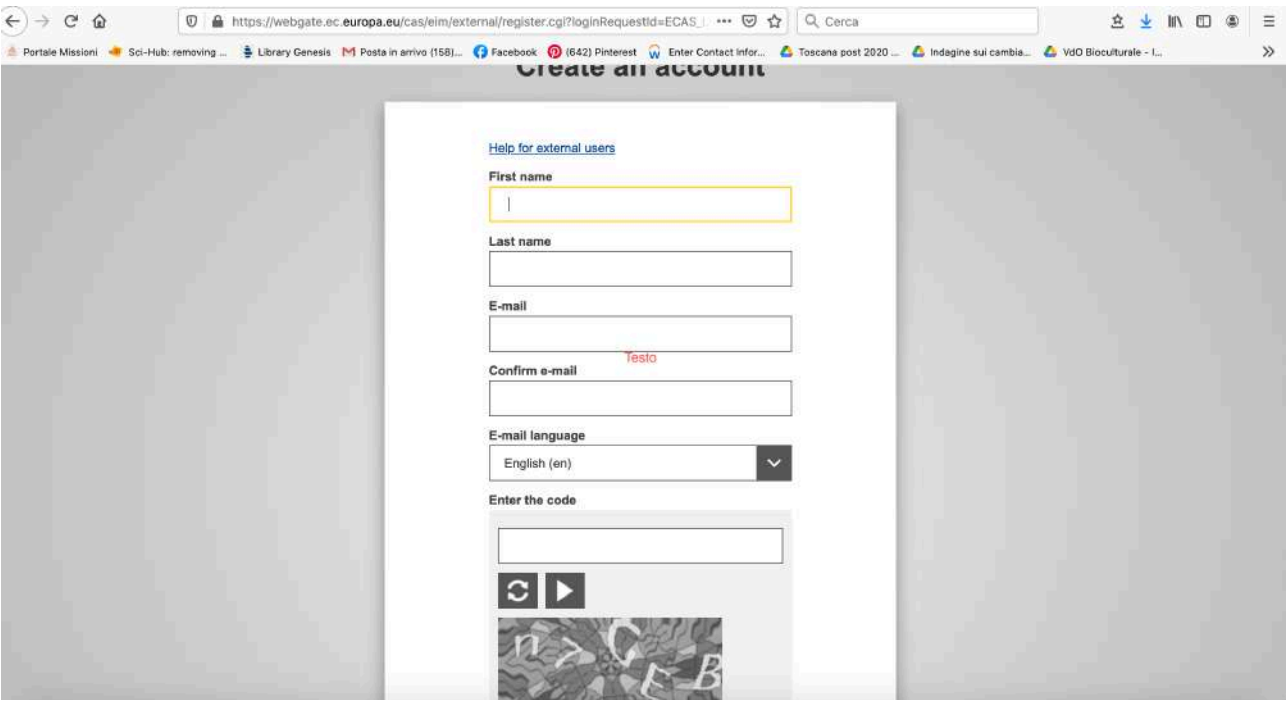

#### **4. Appare questa schermata**

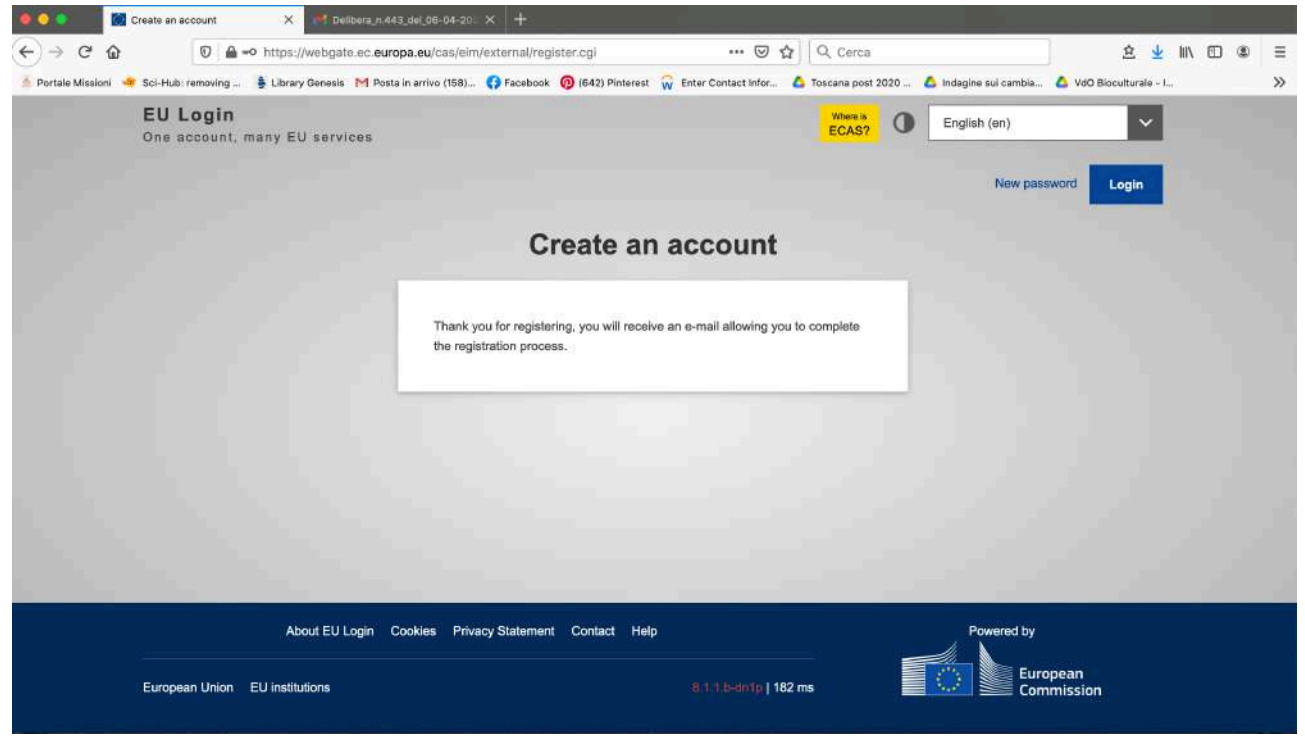

**5. Apri la tua email e troverai un messaggio. Conferma la registrazione e clicca sul link indicato ti apparirà questa immagine**

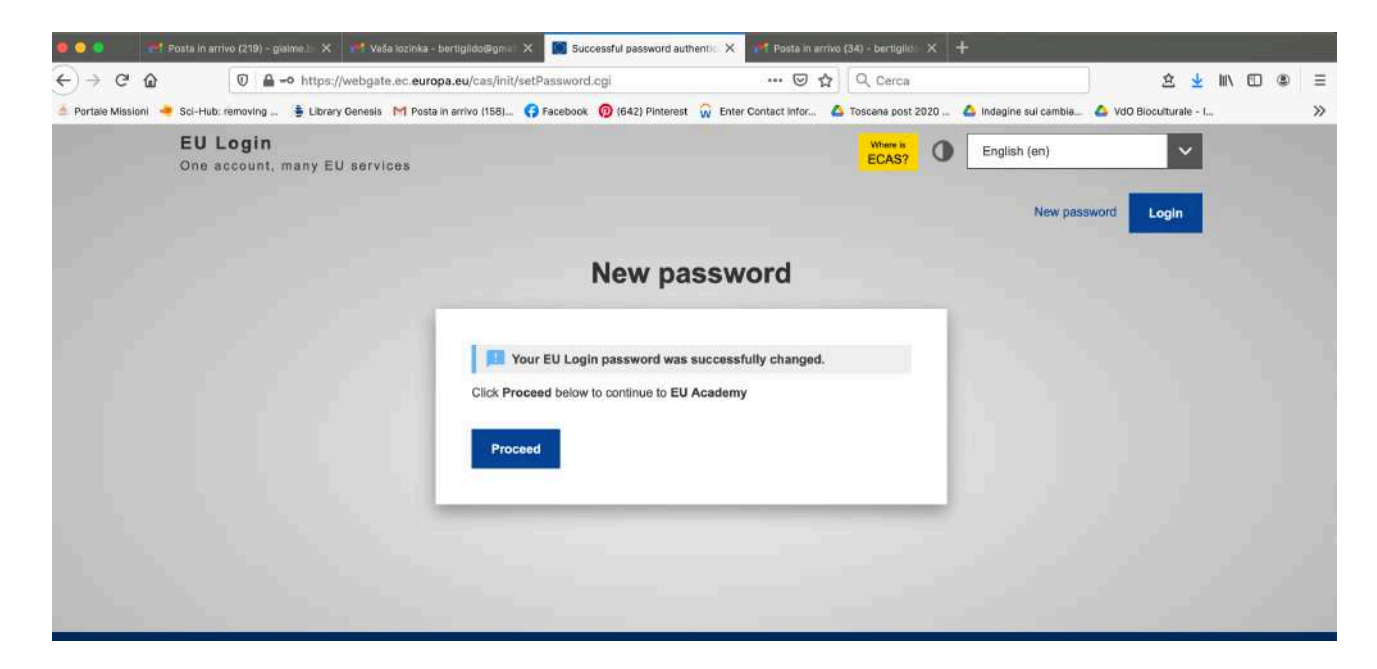

### **4. Rivai al sito del A questo punto rivai sul sito**

**https://academy.europa.eu/local/euacademy/pages/course/overview.php?id=124 e rischiaccia Enrol**

**5. Vai in fondo alla pagina e schiaccia "next"**

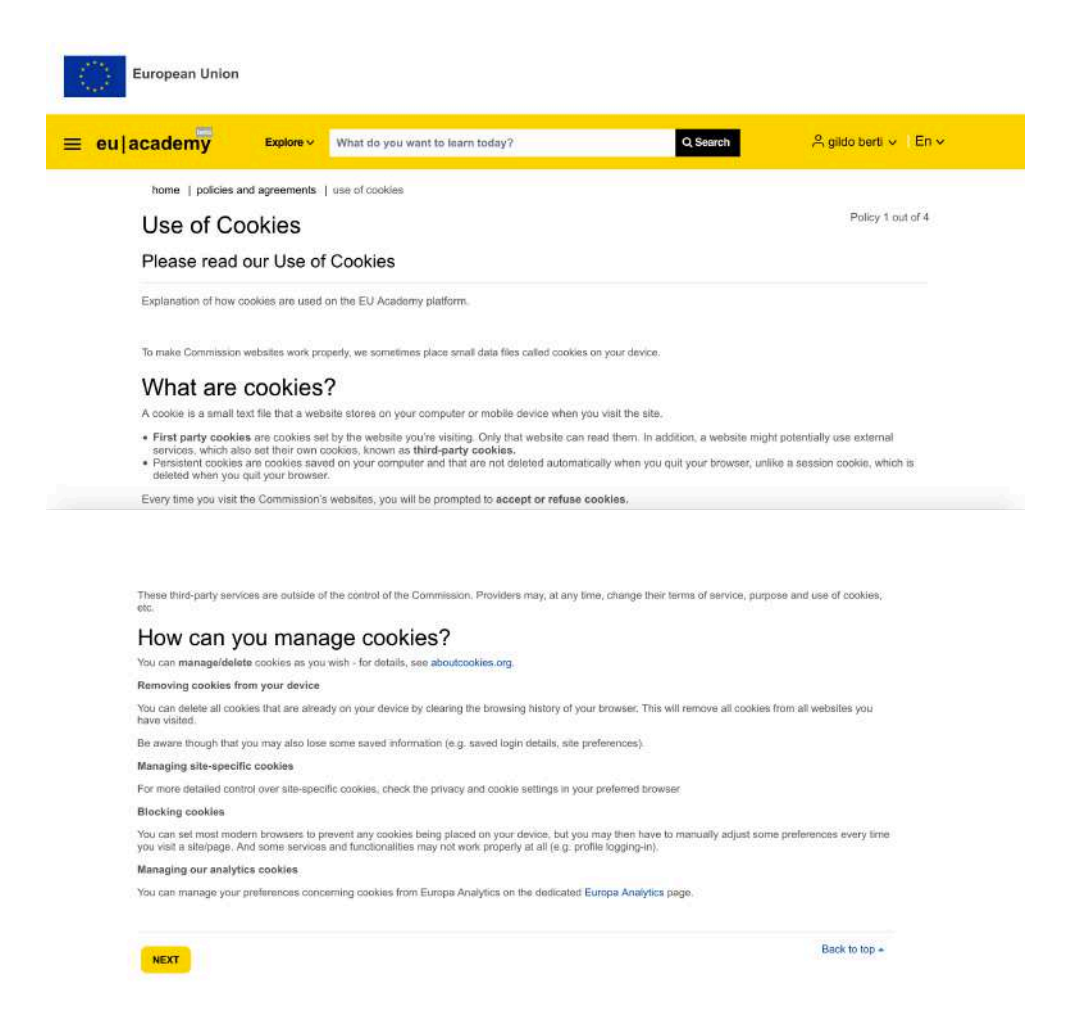

### **6. Ti ritrovi in questa pagina, in fondo clicca su next**

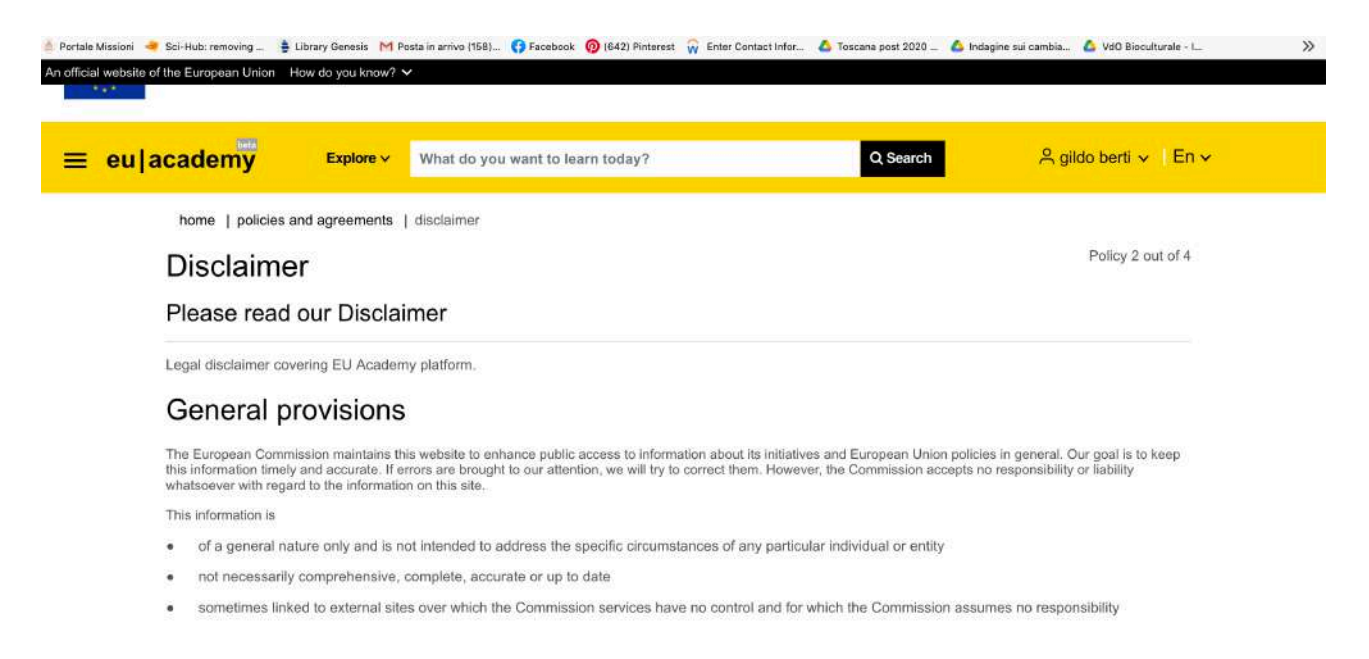

# **7. Ti ritrovi in questa pagina, in fondo clicca su next**

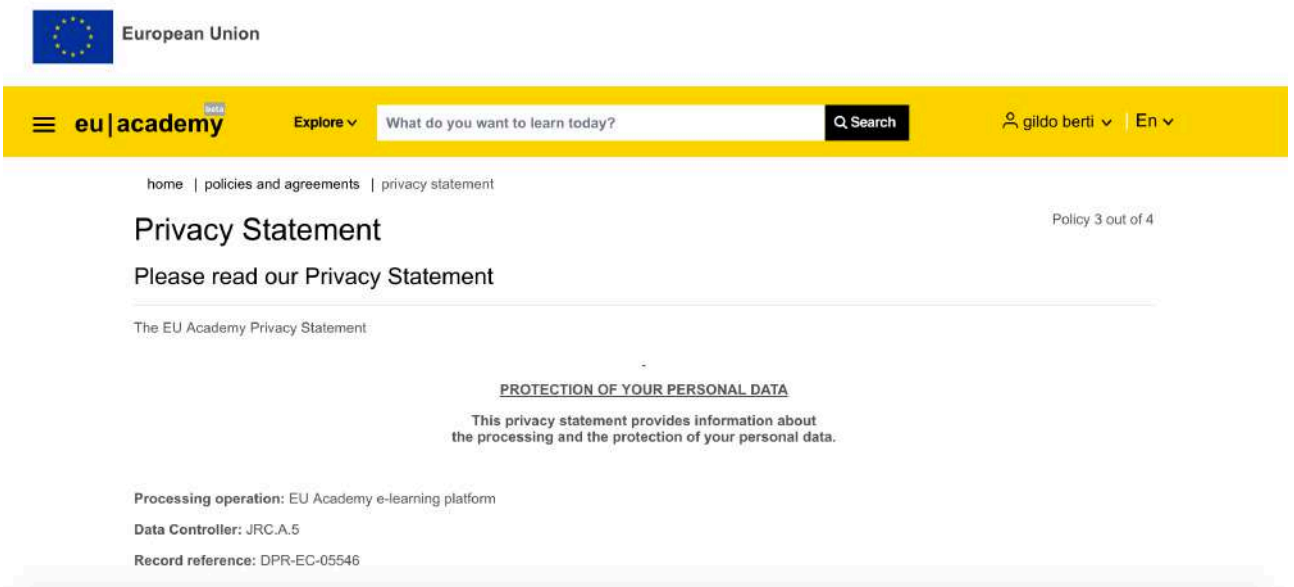

### **8. Ti ritrovi in questa pagina, in fondo clicca su next**

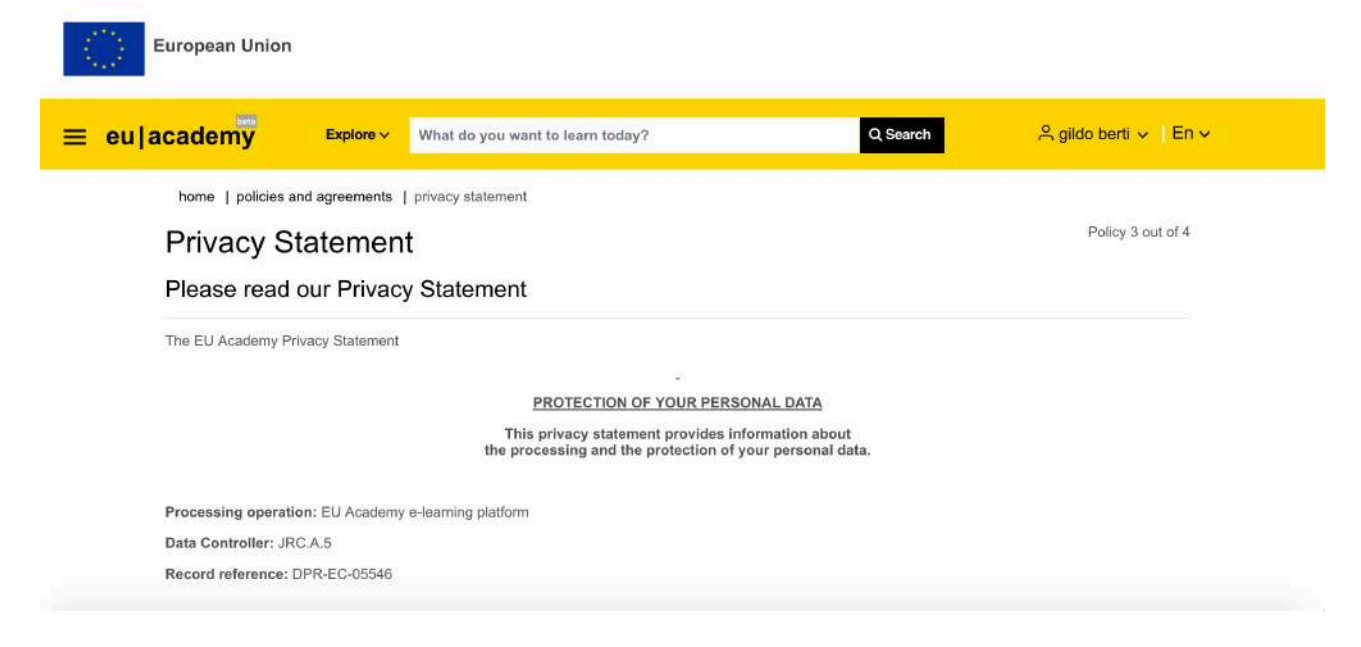

## **9. Ti ritrovi in questa pagina, in fondo clicca su next**

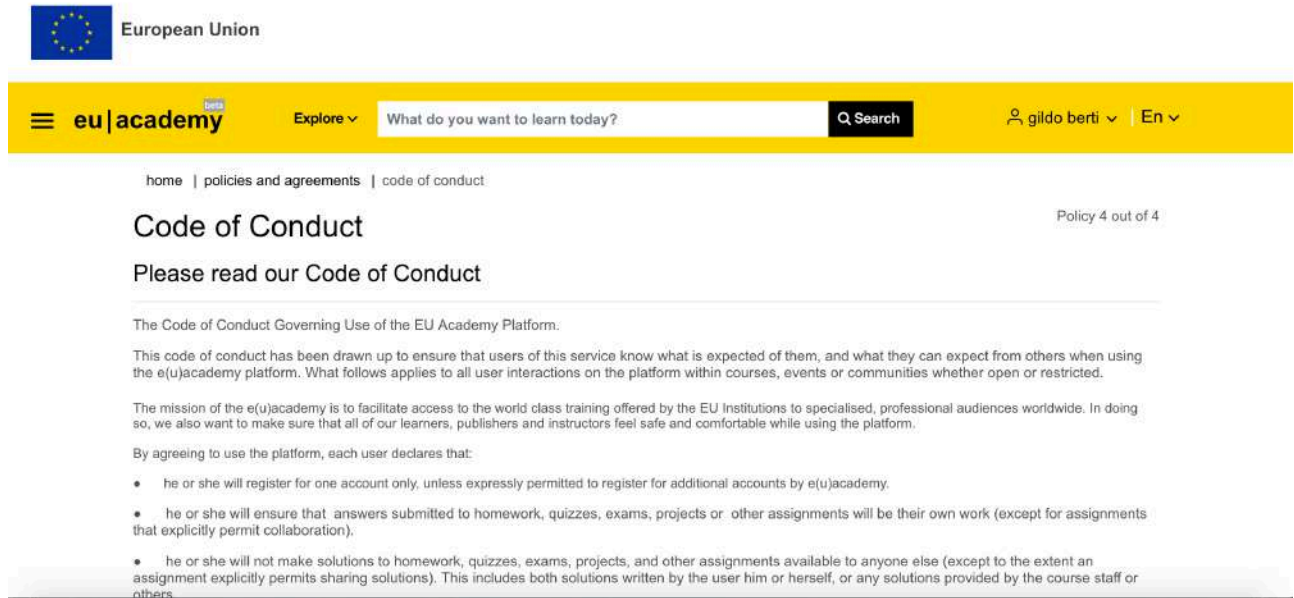

# **10. Ti ritrovi in questa pagina, accetta tutte le policy**

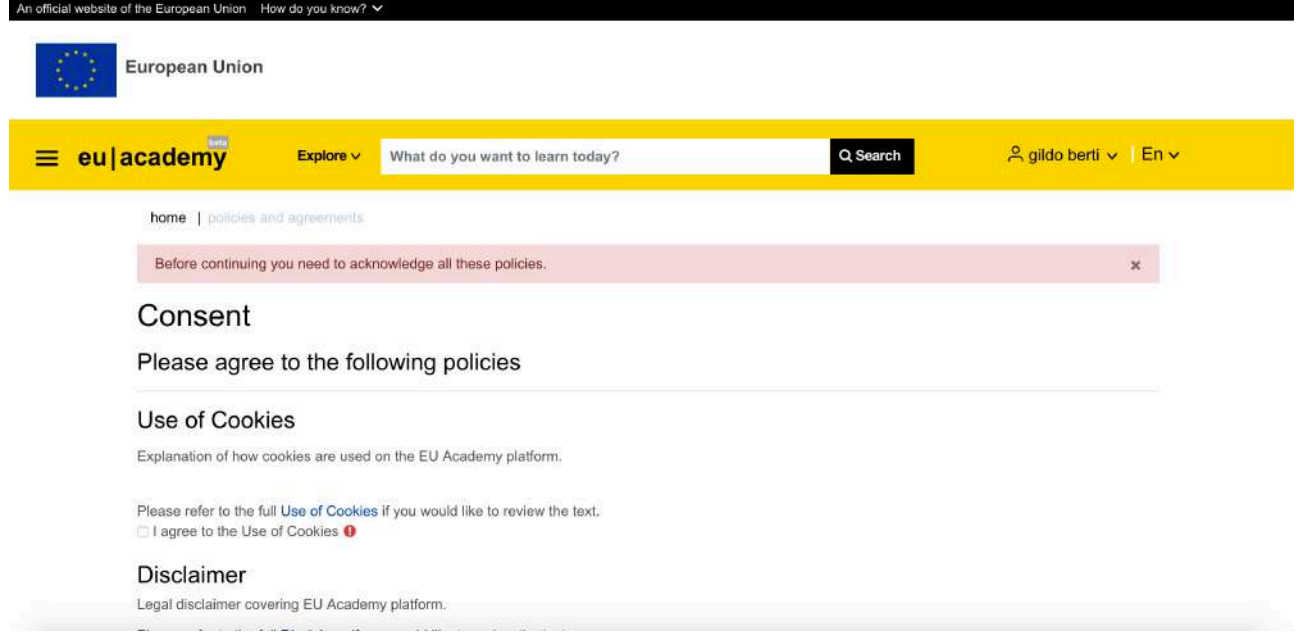

**11. Ti ritrovi in questa pagina clicca su Citizen Engagement and Deliberative Democracy Festival**

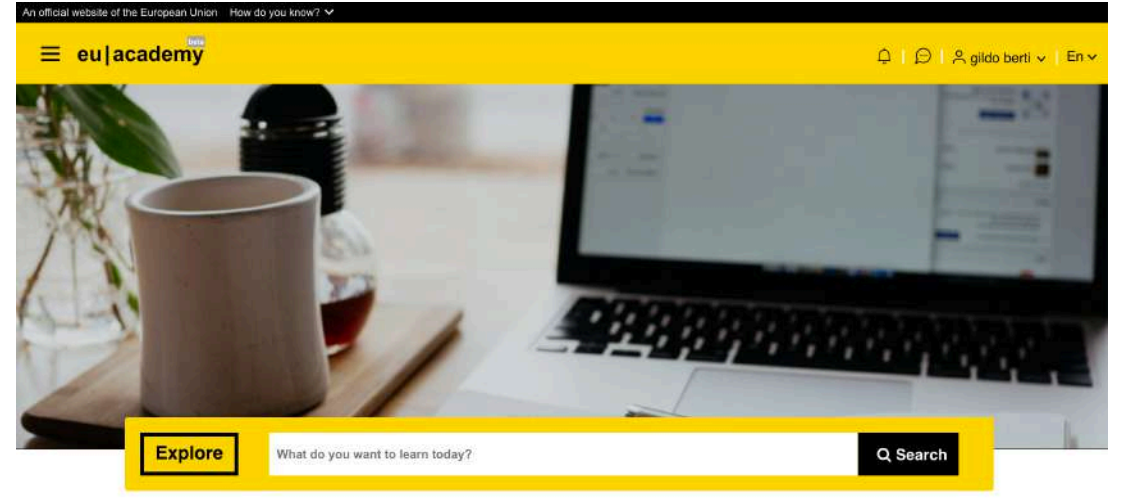

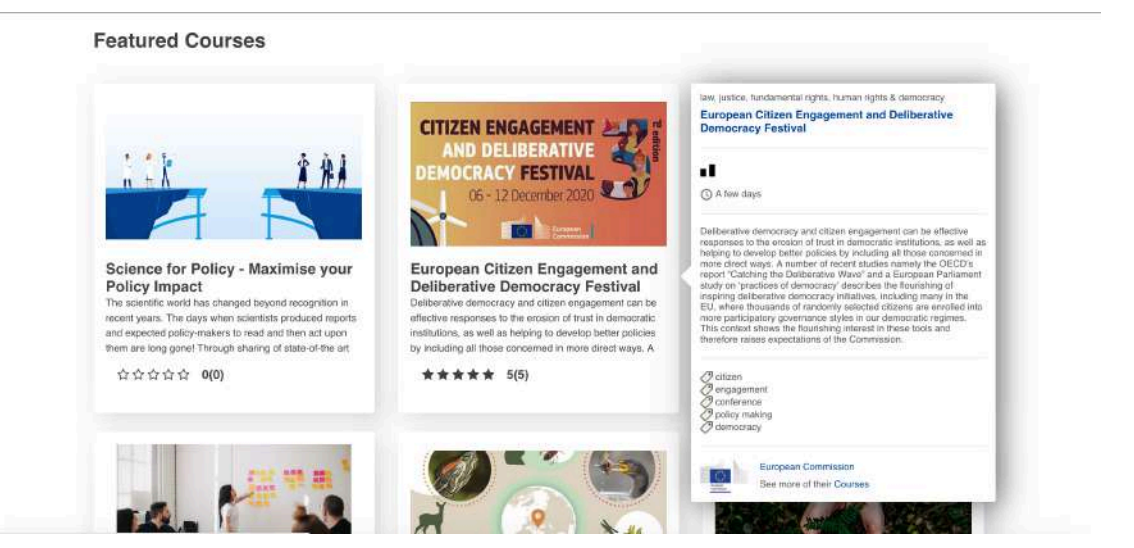

# **12. Ti ritrovi in questa pagina clicca Enrol**

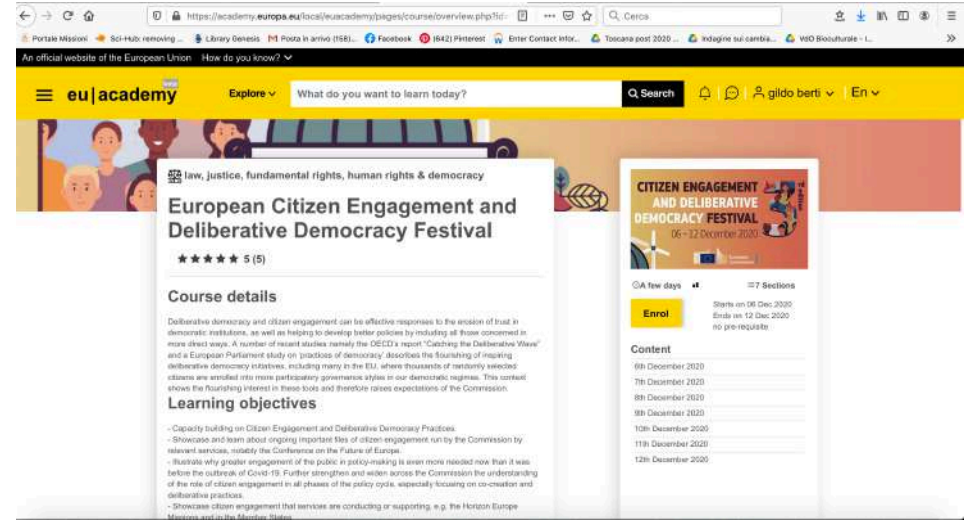

#### **13. Ti ritrovi in questa pagina vai in fondo e clicca su "vote your favourite project"**

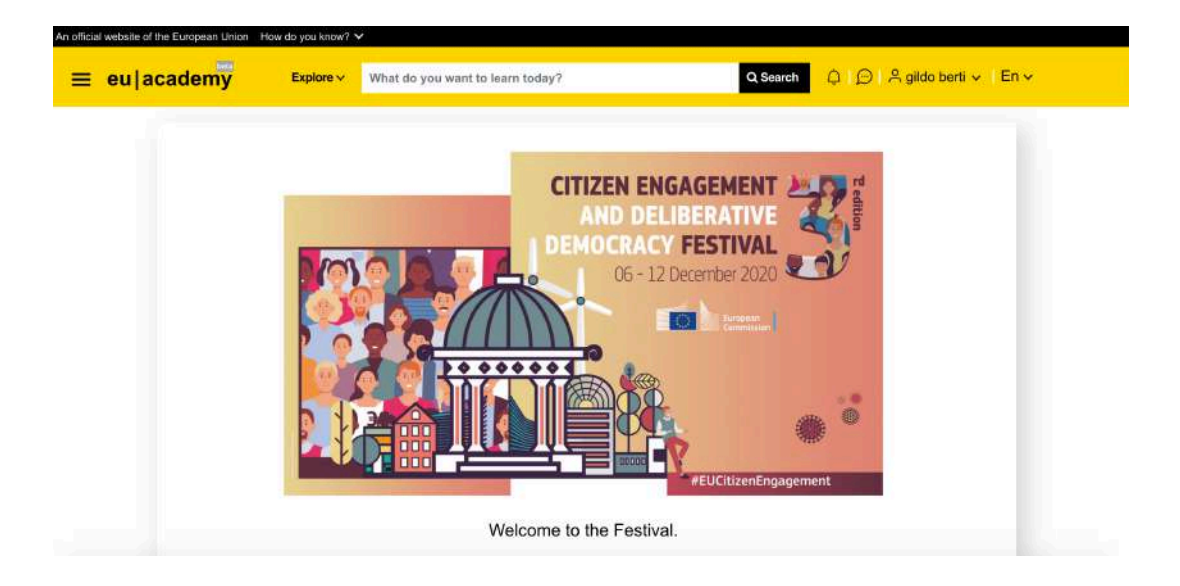

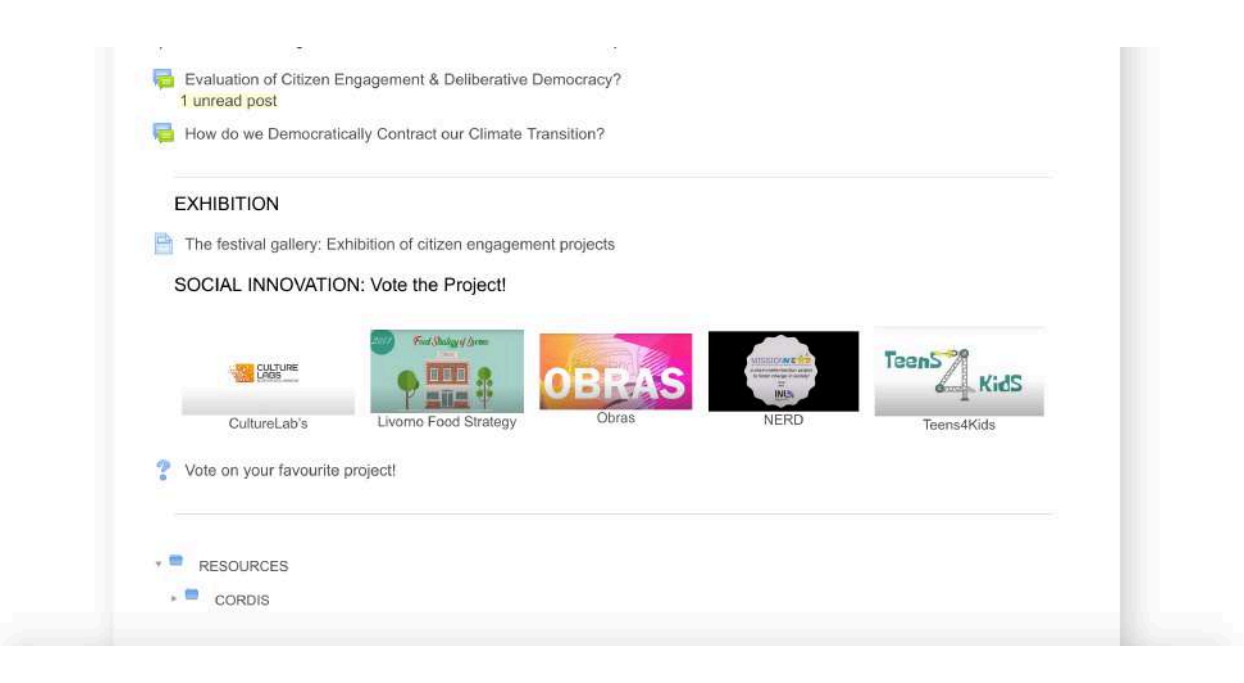

**14. Ti ritrovi in questa pagina vai in fondo e clicca su "vote your favourite project"**

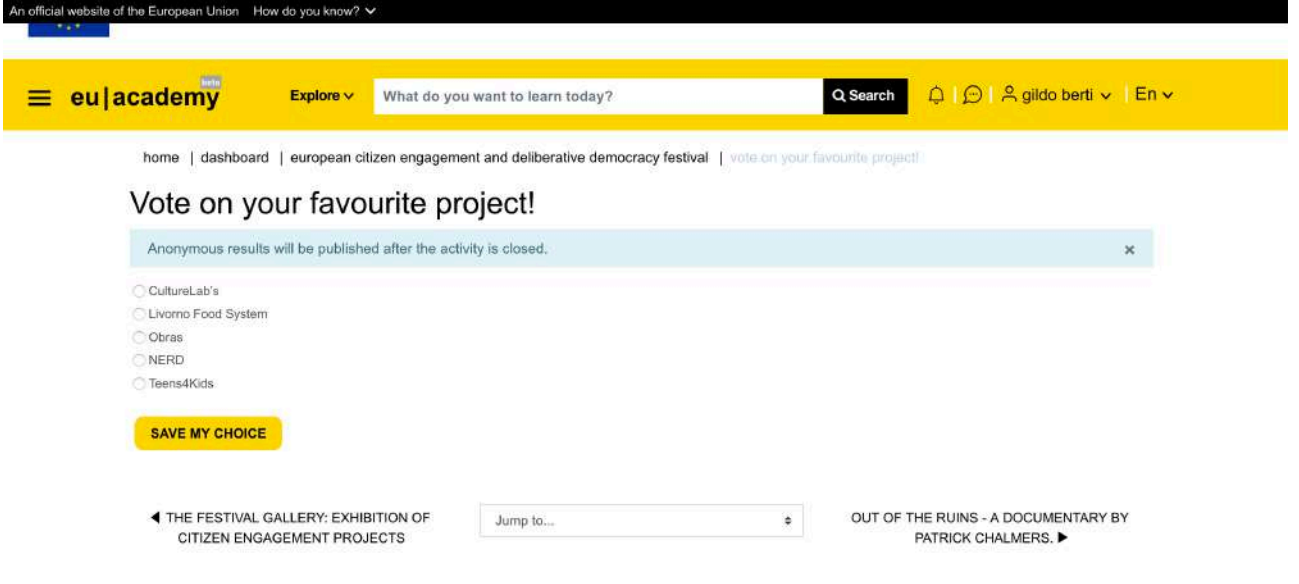